# **USB Worm Protection Crack [2022-Latest]**

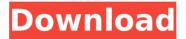

#### **USB Worm Protection Crack Free [Mac/Win]**

Worm Protection is a simple-to-use freeware program designed to rid your USB flash disks of files infected with worms. Worm Protection provides a fast, effective and simple way to clean your USB flash disks without having to purchase a separate product for it.Q: How to select rows where number of other columns equal to zero and the rest equal one I have a dataframe which looks like below > df A B C D E foo 2 1 0 1 4 bar 4 0 1 0 1 baz 1 0 0 1 0 I want to do a selection where the number of columns which are equal to zero matches the number of columns which are equal to one. So in this example foo should have three columns selected, because there are 0 columns where it is equal to zero and three columns where it is equal to one. I have tried the following code filter(select(df, -A), sum(df, -A) == sum(df, A)) and it works but it is guite slow (i.e. I want to do this for a large dataframe) I also tried this without the filter function select(df[df == 0], -A) but it also does not give me the result I want. So I am wondering if someone can help me with my problem? Thank you in advance! A: Using Rcpp we can also do this easily in Rcpp. #include using namespace Rcpp; IntegerVector applyZeroToOneFilter(

### **USB Worm Protection Crack + Free**

USB Worm Protection allows you to easily protect your USB flash disks from infection and to restore the contents to their original state if it's necessary. The application is designed to quickly and efficiently scan the flash disks to find out if the devices are infected with any kind of harmful software. The tool prompts

you to perform a scan every time you connect a USB flash disk. It also identifies potentially infected items and warns you about the risk they pose in terms of deleting your data. The tool always provides a list of the items that it has found, but it will not remove them unless you choose to do that. USB Worm Protection doesn't perform a scan by default, but it can be enabled by the user. Scanning your USB flash disks is extremely quick, since the program does not perform a real-time scan. Instead, it launches an on-demand scan against the flash disks only if you connect them again. USB Worm Protection can automatically remove detected worms and malicious files and it does a much better job than traditional anti-virus solutions. Once the program completes scanning, you will have a list of items that have been flagged as potentially infected. USB Worm Protection will then guide you through the options by providing you with short instructions, such as click to remove a particular malware. USB Worm Protection Easy-to-use software for protecting USB Flash Disk against worms. After a worm infection it is really dangerous to lose important data. Now this problem can be resolved with USB Worm Protection. This software scans USB Flash Disk for worms by using scanner. If the program finds any worm at USB Flash Disk it will alert you and ask to reboot the computer to remove. If no worm is found in USB Flash Disk it will restart itself in an hour. EZ PC Protector EZ PC Protector is a very useful tool. It may help you to protect your computer against outside and inside damages such as viruses, Trojan horses, etc. It is a great and simple protection software with good performance. USB Virus Control USB Virus Control keeps your USB Flash Devices 100% protected against viruses with just a few simple steps. Just connect USB Flash Device into your computer and choose USB Virus Control from Start Menu and USB Virus Control will go to work automatically. USB Virus Control Very useful tool which provides 100% antivirus protection for USB devices and safely remove all virus and spyware. After runing, you can view the log to find out what happened to your USB Flash Device while it was h7e8fdf5c8

2/6

### **USB Worm Protection Activation Key [Updated]**

USB Worm Protection is a simple-to-use program designed to rid your USB flash disks of files infected with worms, as the name suggests. It packs several handy features that can be figured out even by users with little or no experience in antivirus systems. At initialization, the tool creates an icon in the system tray area, where you can access options and configure settings. Aside from scanning the USB flash disks, USB Worm Protection is also capable of scanning your local drives for worms. This process shows the total scanned, detected and suspected items, start and finish time, and duration. Every detected virus or suspected file can be deleted, skipped or sent to the quarantine. As far as program preferences go, you can enable silent scan mode, set the tool to prompt for an action against suspected files, and configure scan notification options (e.g. remove slide-in dialogs after the scan is done). A restart of USB Worm Protection is required to apply the new changes. The application uses a moderate-to-high amount of CPU and RAM, but it doesn't interrupt user activity, since it can run silently in the background, alongside other processes. No error dialogs have been shown in our tests and the app did not hang or crash. Although it is guite simple to manage, USB Worm Protection does not provide more advanced settings, such as the option to create a file exclusion list. Version: 1.2 Downloads: Attached Files I know that some of you may not like this, and find the new UI noisy, but as I have said in past articles, I changed the UI to adhere to the latest principles of user interface design. We have now an app very close to what most tech-savvy users want to have, so there is little (if any) reason to don't use our UEFI/Safe mode to boot a compact flash device, and to boot from a file within the USB drive on startup. As for the report, it is useful to demonstrate just what the app does. The screenshots aren't very useful as I couldn't find a screen capturerecord button. How to use USB Worm Protection to delete all worms on USB drives? Sent from my iPhone using Board Express I know that some of you may not like this, and find the new UI noisy, but as I have said in past articles, I changed the UI to adhere to the latest principles of user interface design. We have

## What's New In?

USB Worm Protection is a simple-to-use tool designed to rid your USB flash

disks of files infected with worms. It packs several handy features that can be figured out even by users with little or no experience in antivirus systems. At initialization, the program creates an icon in the system tray area, where you can access options and configure settings. Aside from scanning the USB flash disks. USB Worm Protection is also capable of scanning your local drives for worms. This process shows the total scanned, detected and suspected items, start and finish time, and duration. Every detected virus or suspected file can be deleted, skipped or sent to the quarantine. As far as program preferences go, you can enable silent scan mode, set the tool to prompt for an action against suspected files, and configure scan notification options (e.g. remove slide-in dialogs after the scan is done). A restart of USB Worm Protection is required to apply the new changes. The application uses a moderate-to-high amount of CPU and RAM, but it doesn't interrupt user activity, since it can run silently in the background, alongside other processes. No error dialogs have been shown in our tests and the app did not hang or crash. Although it is guite simple to manage, USB Worm Protection does not provide more advanced settings, such as the option to create a file exclusion list. Additional program features include an option to choose USB flash disk volume or local drive to scan, as well as the ability to show errors in a list, sorted by type. You can also choose whether to add the recently used USB ports to your USB Worm Protection scan results list. If a file has been found to be infected, you can select an action. This includes the option to delete the file or skip it and add it to your quarantine. You can select the guarantine volume and folders to store your scan results. The quarantine can be full, empty or use the freed space on the selected volume or USB flash drive. The quarantine location can be set to your default USB drive, the USB flash drive or even a network location. If you add new items to your scan result list, you can select to move the newly detected items to the quarantine. USB Worm Protection Category: AntiVir, Anti WormQ: Cannot edit source or destination in visio 2010 I cannot edit the connections in the UI. All the connection that I want to edit have been unselected. Lalso can not make a connection from the

4/6

## **System Requirements:**

Windows 7, 8, 10, and Mac OS X 10.8 or later Intel Dual Core CPU or better 1 GB RAM or more 250 MB free disk space or more DirectX 10, Shader Model 3.0 or higher NVIDIA GeForce 8400 and above or ATI Radeon HD 2800 or better Hot Pursuit is a track-and-score shooting game. Four people, including Captain G. Asou and Tae Jin Hyun from "Infinity Fight," are trapped on an ice island,

https://www.careerfirst.lk/sites/default/files/webform/cv/DocuFreezer.pdf

https://mises.org/es/system/files/webform/student-id/hostseditor.pdf

https://www.aulavirtual.icaf.cl/blog/index.php?entryid=2869

https://www.webkurs.at/blog/index.php?entryid=4154

https://divyendurai.com/general-purpose-math-visualizer-package-crack-license-code-kevgen-pc-windows-march-2022/

http://stv.az/?p=13632

https://www.tailormade-logistics.com/sites/default/files/webform/orllill576.pdf

https://vegbyte.com/wp-content/uploads/2022/07/wyculu.pdf

https://thefuturegoal.com/upload/files/2022/07/DyLPnxWyrcr67A1tCuBd\_04\_1d 24e66c81ca096f02a49c18d5993555 file.pdf

https://academie-coachsdesante.com/blog/index.php?entryid=2738

https://www.akademicloud.com/blog/index.php?entryid=3639

https://www.tri.edu.au/system/files/webform/windowtotheworld/Easy-Text-

Protect.pdf

https://ciamamantecospsuc.wixsite.com/blithanalpi/post/all-purpose-md5-with-kevgen-download

https://www.periodicoconstituyente.org/ip-detective-suite-2k-with-keygen-free/https://www.fooos.fun/social/upload/files/2022/07/tZ2Jt648pXOAh85T2YKJ\_04\_1d24e66c81ca096f02a49c18d5993555 file.pdf

https://frameofmindink.com/wp-

content/uploads/2022/07/My Drive Icon MacWin.pdf

https://vukau.com/upload/files/2022/07/MGyl7kwfoQLqwpf4VMz3\_04\_e0a36d26d8887e7ff23951f72f5c1c04 file.pdf

https://lear.orangeslash.com/advert/dualswap-crack-with-full-keygen-mac-win-2022-new/

https://iranskillhouse.com/blog/index.php?entryid=4028

http://bookmanufacturers.org/find-as-you-type-for-internet-explorer-crack-with-license-key-for-windows-latest-2022

5/6